# Enrollment / Change Instructions

## Medical and Dental Plan

#### **To Enroll or Waive Coverage: Employees eligible for medical and dental benefits need to enroll online (or waive coverage) within 31 days of their eligibility date, or contact AST for special handling.**

#### **Log in to the Employee Portal <https://butlerhealthplan.benelogic.com>**

Enter your district-specific **UserID** to Sign In to your account.

First letter of first name, last name, last 4-digits of Social Security Number @employer

For Example, John Doe from employer BCESC would be: jdoe1234@bcesc (bcesc, bcs, butlertech, fairfield, greatoaks, hamilton, lane, madison, middletown, monroe, newmiami, ross, sycamore, talawanda)

- Enter your **Password**. If you cannot remember password, click "Forgot UserID/Password?" If first time to log in, your Initial Password is: Date of birth (For Example, mmddyyyy) Then change your password and answer security questions.
- If you are enrolling a dependent for the first time, you will need to gather information about you and your dependents.
	- Social Security Number
	- Date of Birth
	- Other medical and dental coverage information that you and your dependents may have
	- Other required documentation to show eligibility (see page 11)

#### **Instructions to Enroll or Waive Coverage:**

- Follow the instruction wizard to elect your benefits or to waive coverage.
- Review your benefit elections.
- Click the "Submit" button to save your elections.
- Click "Submit" again to finalize your elections.
- Click "View Confirmation" to print the Enrollment Summary for your records.

## **To Submit a Change During the Year:**

- Log on to **<https://butlerhealthplan.benelogic.com>** with your district-specific User ID and Password.
- **If you experience a qualified change in status** during the year, you must make the change online within 31 days after the qualifying event (within 60 days for a newborn). If you go beyond the time limit, you'll have to wait until the next open enrollment period to make the change.

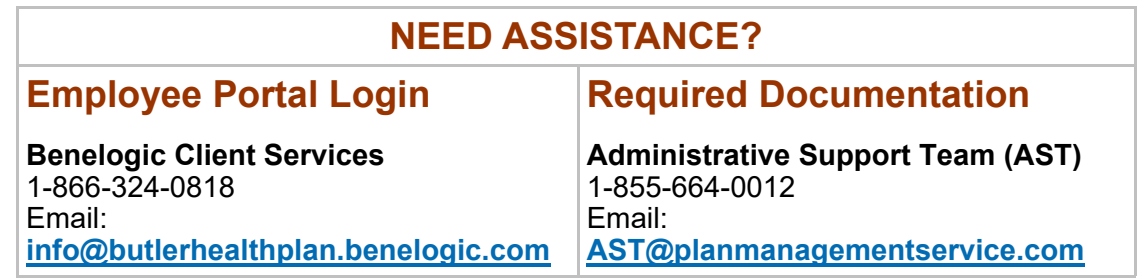

# Required Eligibility Uploads For Medical and Dental Plan Coverage

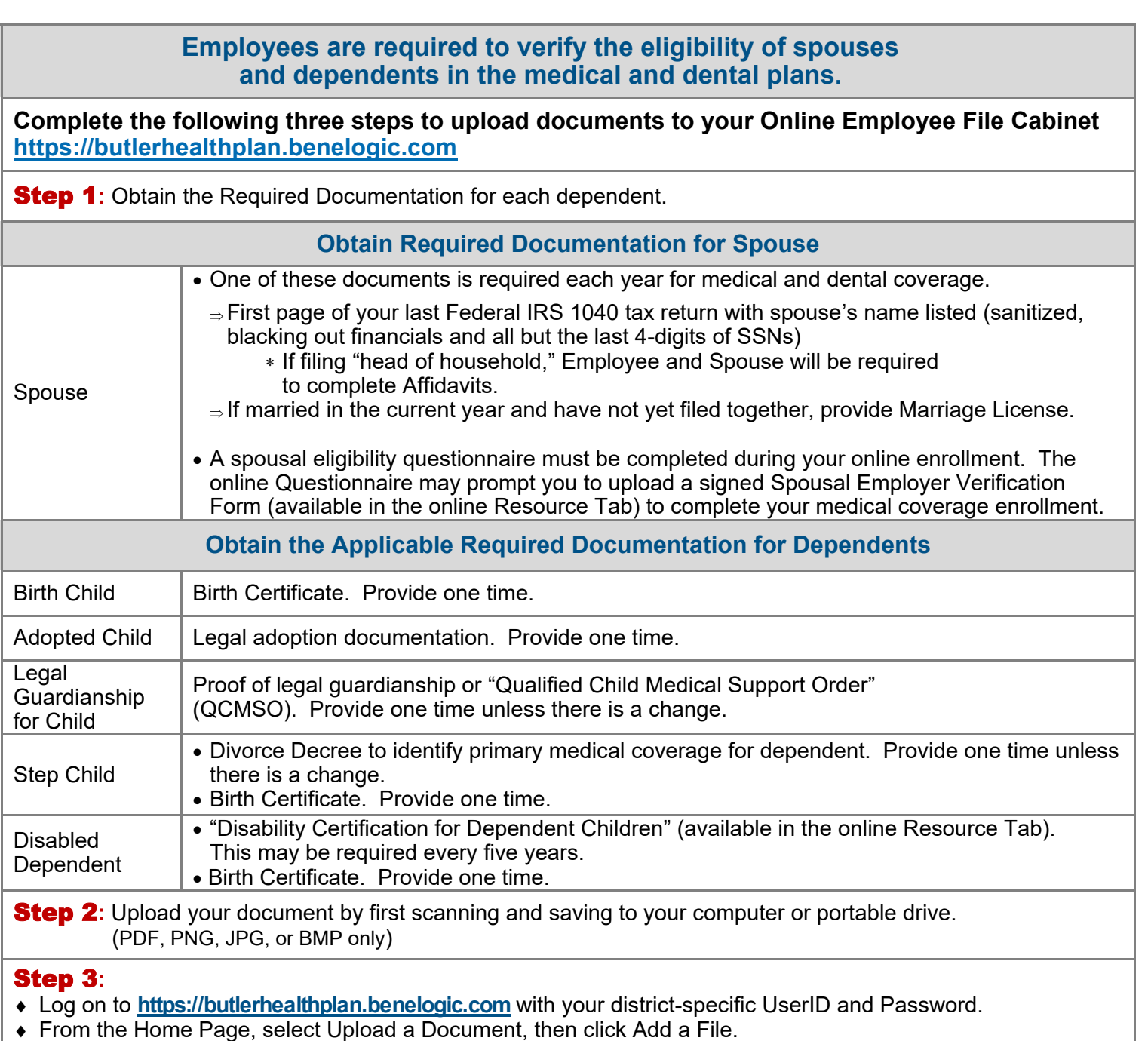

Locate your file on your computer/device, add a document description to the file name, then Save to continue.

*NOTE: Only eligible dependents may be enrolled in your benefit plan. (Refer to your Plan's Benefit Book or Personnel office if unsure of guidelines). Dependent proof of eligibility may be required; such as birth certificate, custody, or guardianship papers (for children eligibility) and/or first page of your last filed 1040 tax return (for spouse eligibility) with the financial information and all but the last 4-digits of the SSN blacked out*. *Failure to provide proof of eligibility upon request, or failure to enroll a spouse into their own employer's sponsored coverage, if eligible, will result in the recovery of all benefits paid on behalf of that spouse/dependent by your Plan.*